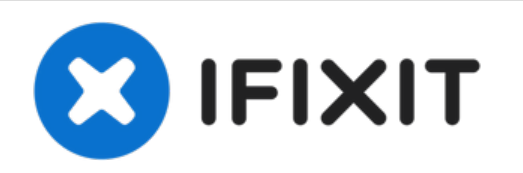

# **Sostituzione RAM iMac Intel Retina 5K 27"**

Sostituisci la RAM nel tuo iMac Intel Retina 5K da 27".

Scritto Da: Sam Goldheart

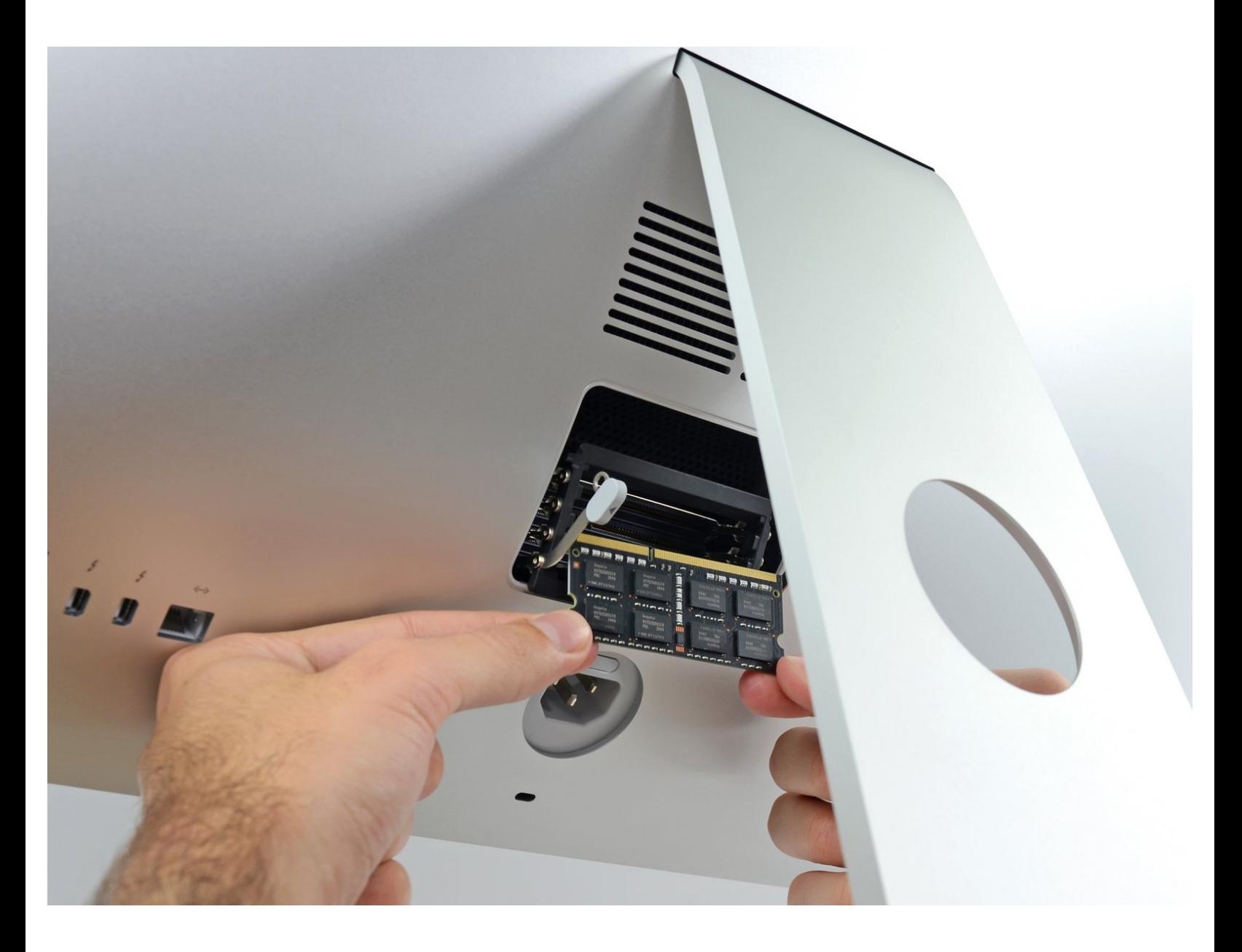

## **INTRODUZIONE**

Segui questa guida per rimuovere, sostituire o aggiornare la RAM nel tuo iMac Intel Retina 5K da 27".

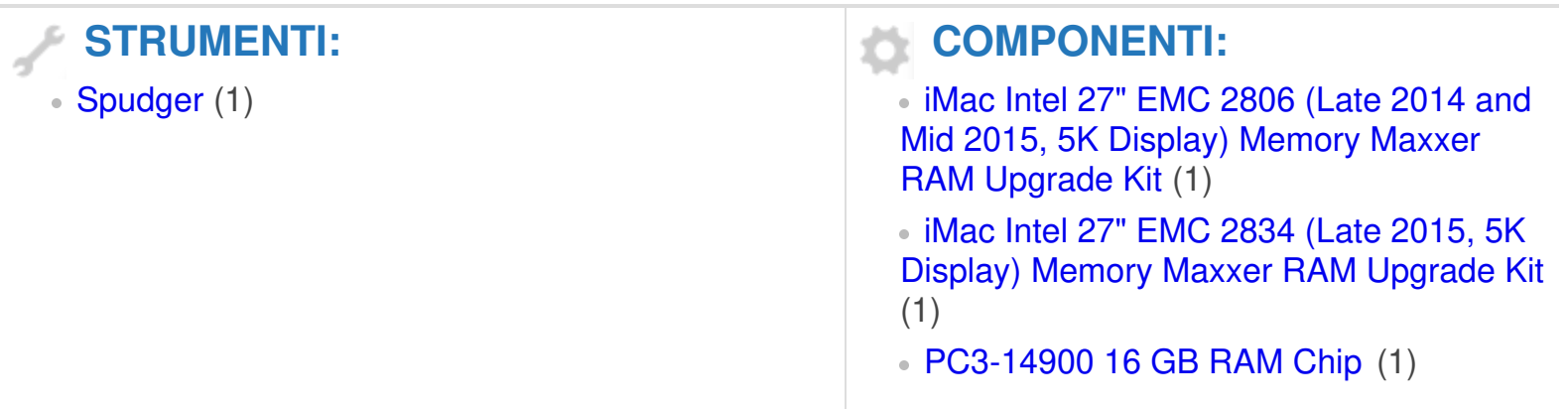

#### **Passo 1 — Apri la porta della RAM**

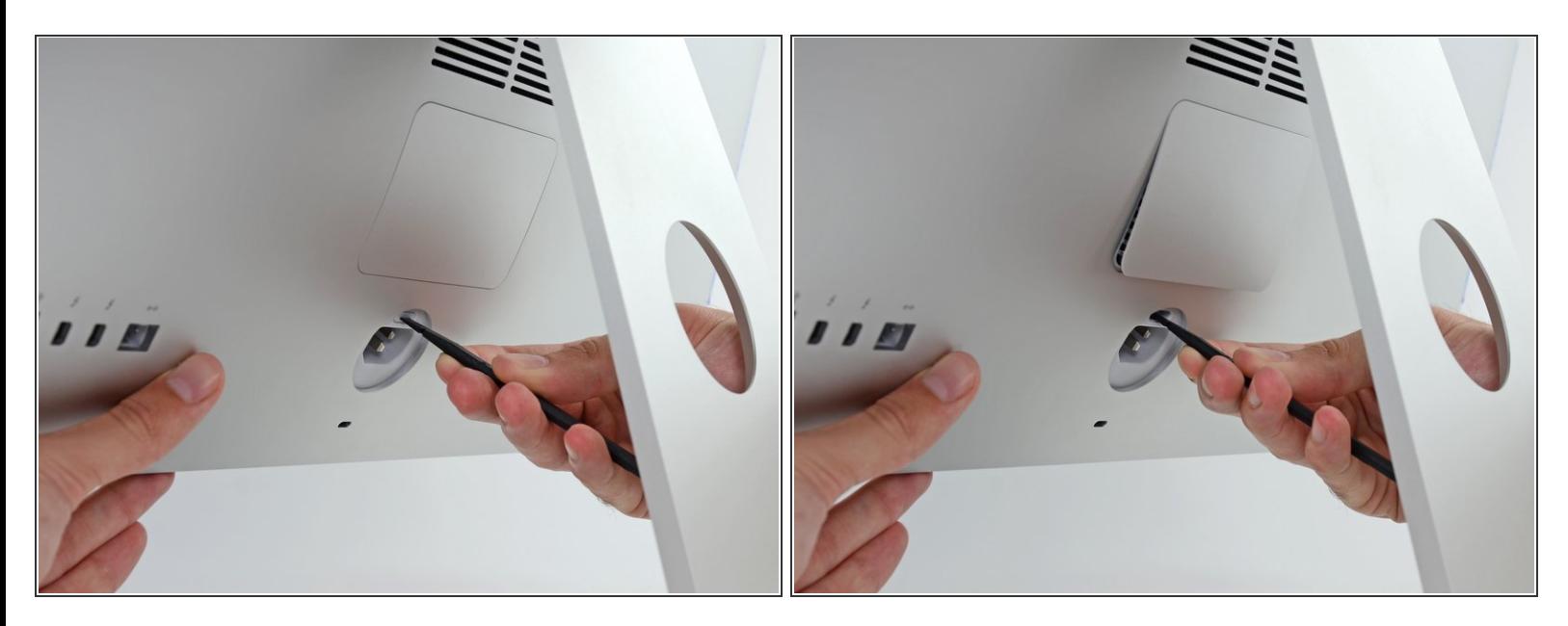

- Tenendo fermo il display, usa l'estremità piatta di uno spudger per premere il pulsante di sgancio dello sportello della memoria RAM, posizionato appena sotto la porta di alimentazione.
- Potrebbe essere necessario fare molta pressione: insisti finché la parte inferiore dello sportello sporgerà di circa 6 mm dalla parte posteriore dell'iMac.

#### **Passo 2 — Rimuovi lo sportello della RAM**

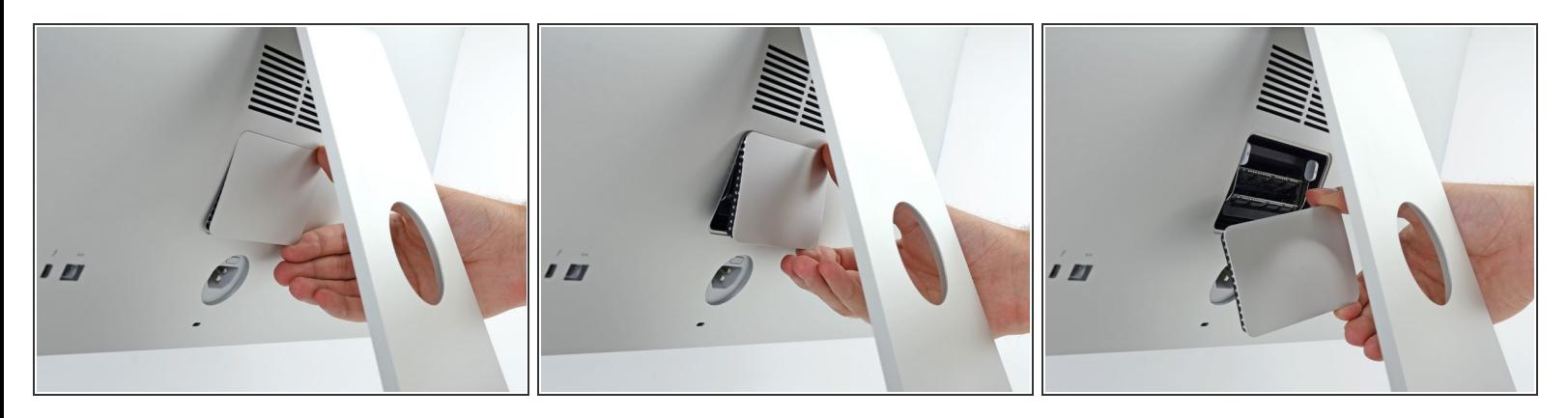

Rimuovere lo sportello di accesso alla memoria RAM dalla parte posteriore dell'iMac.

#### **Passo 3 — Sblocca l'alloggiamento della RAM**

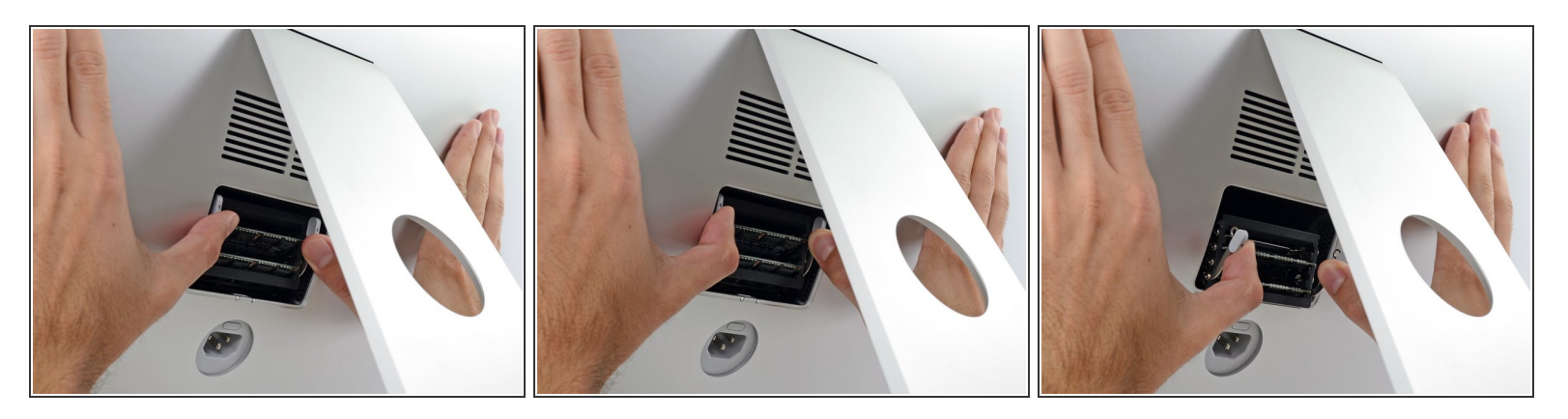

 $\widehat{I}$ ) L'alloggiamento della memoria RAM è bloccato in posizione verticale da due linguette grigie.

- Mediante i pollici o gli indici, sbloccare l'alloggiamento premendo le linguette verso l'esterno, lontano dalla memoria RAM.  $\bullet$
- Tirare le linguette verso l'esterno e verso il basso, inclinando l'alloggiamento della memoria RAM in una posizione semi orizzontale.  $\bullet$

### **Passo 4 — Rimuovi la RAM**

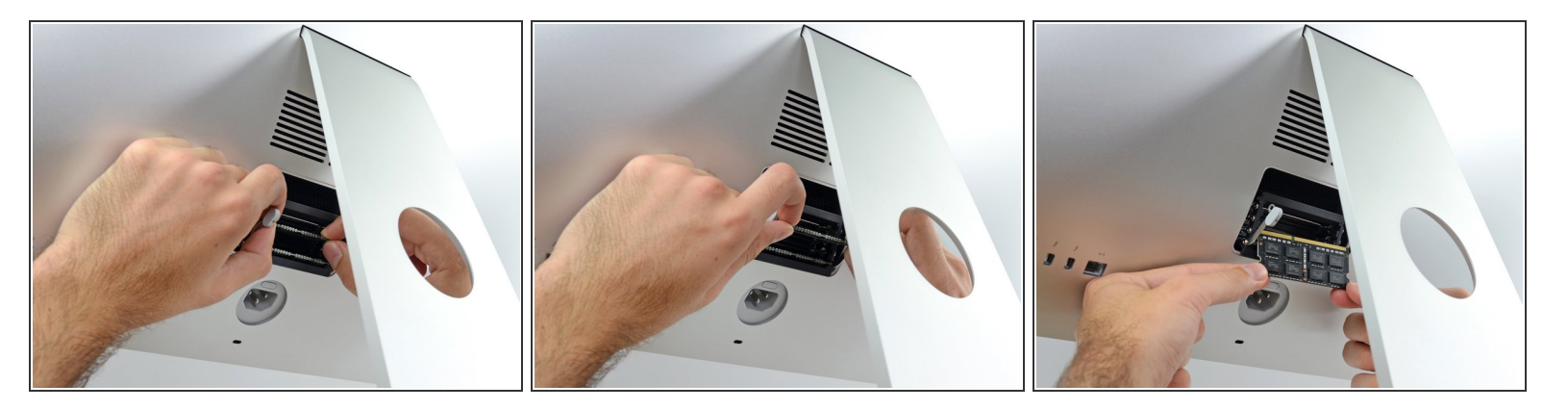

- Rimuovere un modulo RAM prendendolo con due mani ed estraendolo dal relativo alloggiamento.
- I moduli RAM sono sagomati per essere installati solo nell'orientamento corretto. Notare che la sezione più corta dei contatti deve trovarsi a sinistra durante l'installazione dei nuovi moduli. ▎★
- Per installare un nuovo modulo, inserirlo nello slot desiderato dell'alloggiamento e premerlo saldamente in posizione. Premere nuovamente l'alloggiamento finché non si blocca in posizione.  $\bullet$
- Rimetti al suo posto lo sportello di accesso alla RAM.

Porta i tuoi rifiuti elettronici a un riciclatore certificato R2 o [e-Stewards](file:///Wiki/E-Waste).

La riparazione non è andata come previsto? Prova delle soluzioni di base ai [problemi,](file:///Wiki/Troubleshooting_Problems_After_a_Repair) oppure rivolgiti alla nostra [comunità](https://www.ifixit.com/Answers/) Risposte per trovare aiuto.